## **Tekst procesori - Vježba III**

Podesiti veličinu papira A4 i margine na 2 cm sve osim donje koja je 3 cm. Takođe u Page Setup-u podesiti stavke Header i Footer (koje kazuju poziciju hedera i futera na stranici) na 1cm. Zaglavlja ovog dokumenta su formatirana pomoću tabova (centrirani na 8cm i desno poravnati tab na 17cm). Font dokumenta je Times New Roman veličine 12pt, a za Header i Footer 10pt. Obratite pažnju na okvir stranice i linije u header-u i footer-u. Paragrafi dokumenta nemaju bjelinu (spacing) iznad i ispod, a vertikalni razmaci su ostvareni jednim praznim redom.

## **Numerisane i nenumerisane liste postaviti u dvije kolone jednake širine:**

- **1) Nikola**
- **2) Jagoš**
- **3) Zoran**
- **Boro**
- **Đorđe**
- **Savo**
- **Drugi tip bullet-a**
- **bullet može da se mijenja**
- **mogućnost definisanja različitih oblika simbola na početku liste**
- **VII. Primjer numerisane liste**
- **VIII. sa rimskim** 
	- **IX. brojevima (počinje sa brojem 7)**
	- **1. Lista u više nivoa**
		- **1.1. Glava I**
			- **1.2. Glava II**
				- **1.2.1. Diskusija**
					- **1.2.1.1. Rasprava**
					- **1.2.1.2. Nedostaci**
				- **1.2.2. Posljedice**
		- **1.3. Kritika**
		- **1.4. Zaključak**
	- **2. Velika rečenica**
	- **3. Šekspir**

U dvokolonskom prikazu ubačen je prelom kolone (Page Layout/Page Setup/Breaks/Column) tako da lista sa rimskim brojevima bude na početku desne kolone.

Ovom pasusu je napravljen okvir (border) tako što je selektovan, a onda odabrana stavka Borders and Shading iz Paragraph grupe<sup>1</sup>.

U ovom paragrafu je postavljen okvir oko jedne riječi.

Napravite tabelu i formatirajte je tako da izgleda kao u primjeru. Ćelijama prve i druge kolone tabele postavite žutu pozadinu. U tabeli su navedene širine kolona u centimetrima. Za okvir ćelija su korištene trostruke linije i pune linije (tanje i deblje).

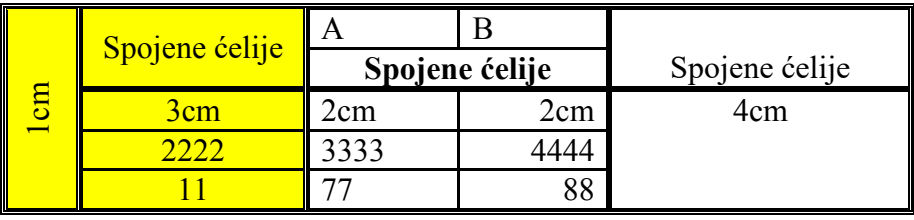

 <sup>1</sup> Fusnota (References/Insert Footnote) Paragraph grupa se nalazi u Home traci (ribon-u)